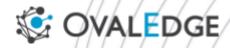

# Upgrading AWS MySQL RDS 5.7 to 8.0

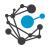

#### Introduction

Upgrading your AWS MySQL RDS instance from version 5.7 to 8.0 can bring significant performance improvements and new features. This comprehensive guide will walk you through the steps to successfully upgrade your MySQL RDS instance to version 8.0.

### **Preparation Steps**

- 1. Ensure that the OvalEdge version is updated.
- 2. Stop the Apache Tomcat and MySQL RDS services.
- 3. Take a snapshot of the RDS instance to create a backup before upgrading.

## **Upgrade Steps**

Assuming that your AWS MySQL RDS instance is currently running on version 5.7, as shown in the screenshot below:

#### MySQL 5.7 running in RDS

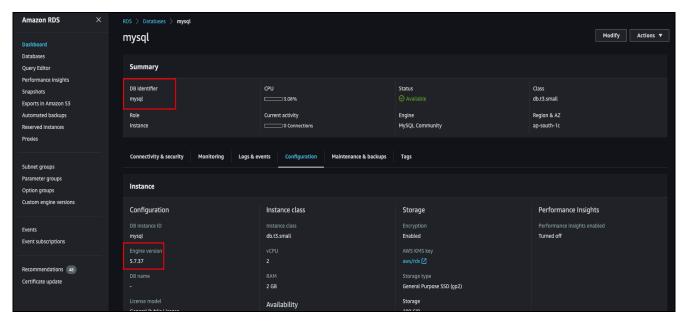

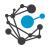

To proceed with the upgrade, follow the steps outlined below.

- 1. Open the AWS Management Console and navigate to the RDS service.
- 2. Click on the "**Actions**" button and select "**Take snapshot**" to create a backup of the RDS instance.

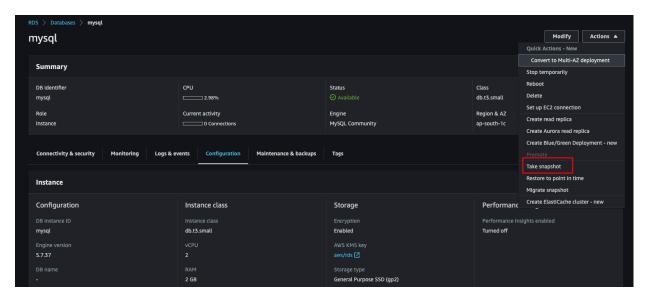

# **Upgrade RDS Instance**

- Once the snapshot process is completed, wait for the RDS instance to become available.
- Go to the RDS console, select the RDS instance you wish to upgrade, and click on "Modify."

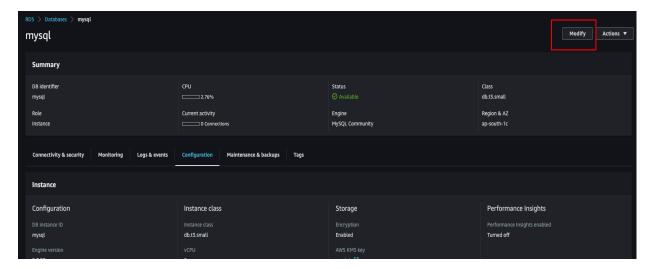

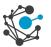

3. In the modification settings, locate the current MySQL version (5.7) from the **DB** engine version dropdown and change it to MySQL 8.0.X.

| Settings                                                                                                    |                                  |
|----------------------------------------------------------------------------------------------------|----------------------------------|
|                                                                                                    |                                  |
| DB engine version Version number of the database engine to be used for this database                                      |                                  |
| 5.7.37                                                                                                    | <b>A</b>                         |
| 5.7.37                                                                                                    | <b>✓</b>                         |
| 5.7.38                                                                                                    | r AWS account in the current AWS |
| 5.7.39                                                                                                    |                                  |
| 5.7.40                                                                                                    | onstraints: 1 to 60 alphanumeric |
| 5.7.41                                                                                                    | 't end with a hyphen.            |
| 5.7.42                                                                                                    |                                  |
| 8.0.28                                                                                                    |                                  |
| 8.0.32                                                                                                    |                                  |
| 8.0.33                                                                                                    | er credentials in Secrets        |
| Planager, cean more 🖒                                                                                                    |                                  |
| Auto generate a password Amazon RDS can generate a password for you, or you can specify your ow  New master password info |                                  |

|                                                                                                   | ots                                               |                                  |       |
|---------------------------------------------------------------------------------------------------|---------------------------------------------------|----------------------------------|-------|
| Backup replication Info                                                                           |                                                   |                                  |       |
| Enable replication in a                                                                           |                                                   |                                  |       |
|                                                                                                   | omatically creates backups of your DB             | instance in the selected Region, |       |
|                                                                                                   | addition to the current Region.                   |                                  |       |
| Log exports                                                                                       |                                                   |                                  |       |
| • .                                                                                               | sh to Amazon CloudWatch Logs                      |                                  |       |
| Audit log                                                                                         | in to Amazon Cloudwatch Logs                      |                                  |       |
| ☐ Error log                                                                                       |                                                   |                                  |       |
| General log                                                                                       |                                                   |                                  |       |
| Slow query log                                                                                    |                                                   |                                  |       |
|                                                                                                   |                                                   |                                  |       |
| IAM role                                                                                          |                                                   |                                  |       |
| The following service-linked in                                                                   | role is used for publishing logs to Clou          | udWatch Logs.                    |       |
|                                                                                                   |                                                   |                                  |       |
|                                                                                                   |                                                   |                                  |       |
|                                                                                                   |                                                   |                                  |       |
| DR instance maintenance                                                                           | e window                                          |                                  |       |
| DB instance maintenance                                                                           | g which system maintenance can occu               |                                  |       |
|                                                                                                   | g which system maintenance can occu<br>Start time | r.<br>Duration                   |       |
| The weekly time range during                                                                      |                                                   |                                  | hours |
| The weekly time range during Start day                                                            | Start time                                        | Duration                         | hours |
| The weekly time range during Start day  Wednesday ▼                                               | Start time  07 ▼ : 22 ▼                           | Duration                         | hours |
| The weekly time range during Start day  Wednesday ▼  Deletion protection                          | Start time  07 ▼ : 22 ▼                           | Duration                         | hours |
| The weekly time range during Start day  Wednesday ▼  Deletion protection  □ Enable deletion prote | Start time  07 ▼ : 22 ▼  1 ection                 | Duration UTC 0.5 ▼               |       |
| The weekly time range during Start day  Wednesday ▼  Deletion protection  □ Enable deletion prote | Start time  07 ▼ : 22 ▼                           | Duration UTC 0.5 ▼               |       |
| The weekly time range during Start day  Wednesday ▼  Deletion protection  □ Enable deletion prote | Start time  07 ▼ : 22 ▼  1 ection                 | Duration UTC 0.5 ▼               |       |

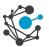

 Verify the details you have filled in and click on the "Continue" button. The Summary of Modifications section is displayed with Current and New Values. are displayed.

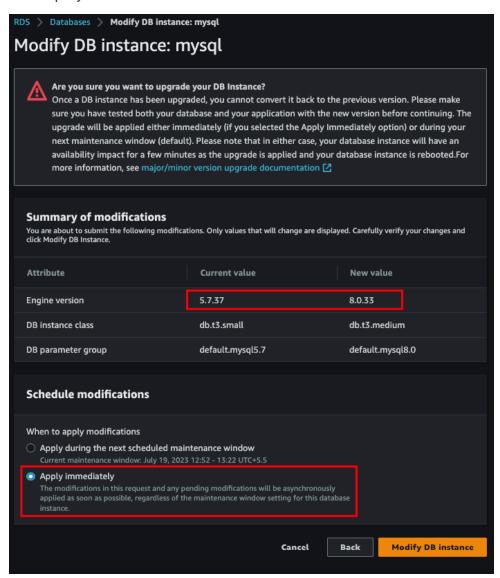

After reviewing the changes, select "Apply Immediately" and click on "Modify
 DB Instances."

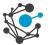

#### **Confirmation and Verification**

- Once the RDS instance status is available, confirm the upgraded Engine Version by checking the configuration.
- 2. In the RDS console, locate the modified RDS instance and review the **Engine**Version to ensure it reflects MySQL 8.0.X.

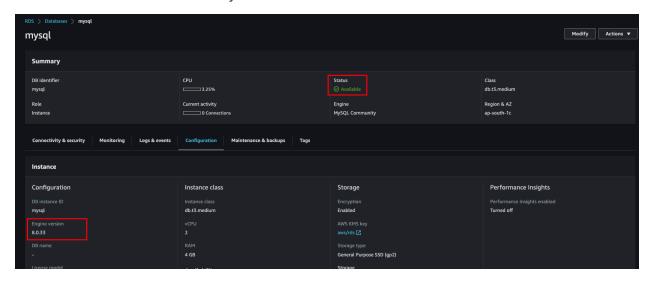

3. After the RDS has been successfully migrated to MySQL 8.0.X, update the Tomcat server by changing the RDS details in the Oasis properties file.

```
# dySQL 5.7.x
#d_iverClassName=com.mysql.jdbc.Driver
#u_l=jdbc:mysql://mysql.cqss4ijtzasl.ap-south-1.rds.amazonaws.com:3386/ovaled
gedb?useUnicode=true&character_set_server=utf8mb4&useSSL=false

# MySQL 8.8.x
criverClassName=com.mysql.cj.jdbc.Driver
criverClassName=com.mysql.cj.jdbc.Driver
# MariaDB 10.x.x
#driverClassName=org.nariadb.jdbc.Driver
# driverClassName=org.nariadb.jdbc.Driver
# driverClassName=org.nariadb.jdbc.Driver
# driverClassName=org.nariadb.jdbc.Driver
# driverClassName=org.nariadb.jdbc.Driver
# driverClassName=org.nariadb.jdbc.Driver
# driverClassName=org.nariadb.jdbc.Driver
# driverClassName=org.nariadb.jdbc.Driver
# driverClassName=org.nariadb.jdbc.Driver
# driverClassName=org.nariadb.jdbc.Driver
# driverClassName=org.nariadb.jdbc.Driver
# driverClassName=org.nariadb.jdbc.Driver
# driverClassName=org.nariadb.jdbc.Driver
# driverClassName=org.nariadb.jdbc.Driver
# driverClassName=org.nariadb.jdbc.Driver
# driverClassName=org.nariadb.jdbc.Driver
# driverClassName=org.nariadb.jdbc.Driver
# mysQL 5.7.x
# dread.url=jdbc:mysql://localhost:3386/ovaledgedb?useUnicode=true&character_set_server=utf8mb4&useSSL=false
# MySQL 8.0.x
# read.url=jdbc:mysql://mysql.cqss4ijtzasl.ap-south-1.rds.amazonaws.com:3386/ovaledgedb?useUnicode=true&character_set_server=utf8mb4&useSSL=false
# MariaDB 10.x.x
# read.url=jdbc:mariadb://localhost:3386/ovaledgedb?useUnicode=true&character_set_server=utf8mb4&useSSL=false

username=admin
p#ssword=password
# Connection Pool Configurations
```

<sup>\*\*</sup>End of the document\*\*

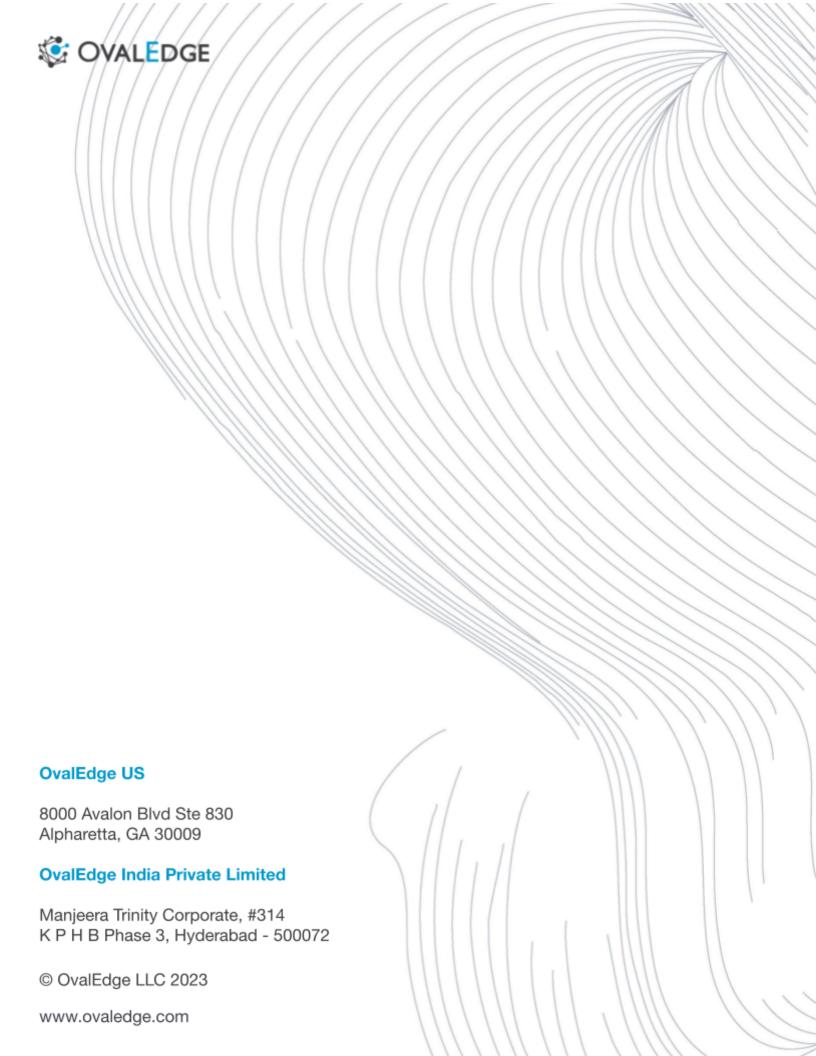